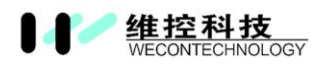

# WECON Remote Access System User Manual

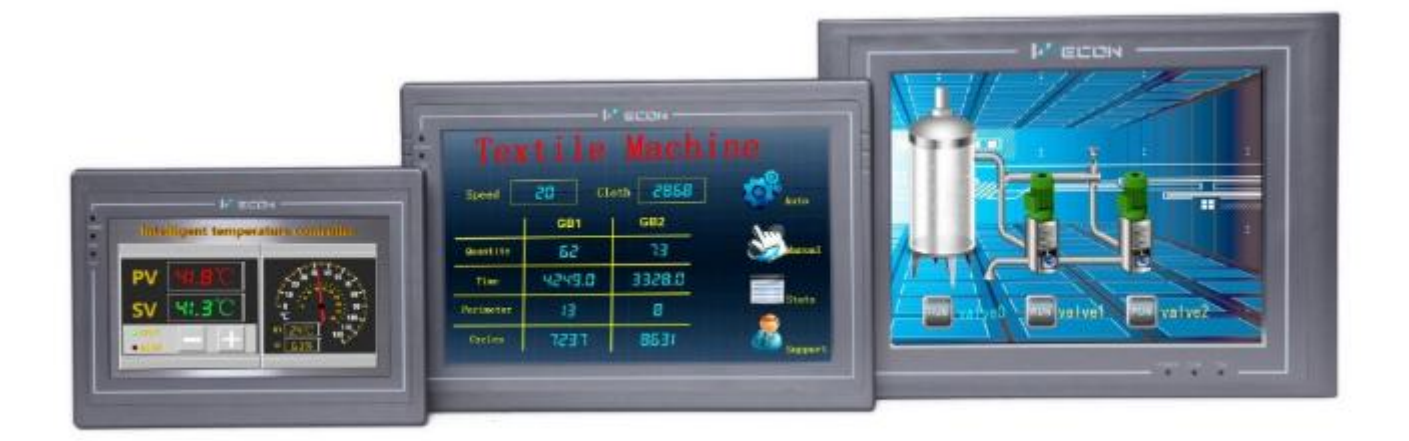

WECON Technology Co., Ltd.

Website: [http://www.we-con.com.cn/](http://en.we-con.com.cn/)en Technical Support: [liux@we-con.com.cn](mailto:liux@we-con.com.cn) Skype: "fcwkkj" or "Jason.chen842" Phone: 86-591-87868869 QQ Tech Group: 465230233 Technical forum: <http://wecon.freeforums.net/>

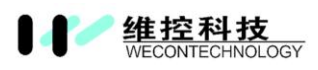

## **1. System Overview**

In the traditional concept, it is rather cumbersome and complex to remotely connect HMI via Ethernet. Users not only to consider the security issue, but also to set up complex network parameters. In addition, subject to the stage of the network environment, users have to do everything possible to think of ways through all levels of routers and switches. And an independent IP can only correspond to one HMI in tradition sense of the remote control. The WECON PI8000 series HMI will solve all of those problems.

The solution of WECON HMI remote access is "Everything is possible with one network, one HMI, one cable," No matter where in the HMI, users can easily remote access HMI through the network, to achieve exclude exceptions and resolve them in the first time. In local area network or in remote Internet, users could make HMI connect to Ethernet by one cable without setting any parameters. All complex network settings could be set by WECON remote access system.

## **2. System Features**

- 1) No need to set any proxy servers, routers, or switches, simply connect one cable for Ethernet
- 2) Grading management of multiple HMI, easy maintenance and operation;
- 3) A variety of access mode, easy to use;
- 4) Multiple users could access one HMI at the same time;
- 5) A secure connection

## **3. System components**

- 1) Part 1: WECON PI8000 Series HMI;
- 2) Part 2: WECON Smart APP for Android and IOS (IOS is in Chinese now);

## **4. Brief description of system structure**

- 1) What's the function of PI8000 series HMI? (More detailed information please refer to help document)
	- It provides powerful configuration software;
	- It contains more beautiful gallery for programming, the screen format is WEB;
	- It supports secondary editing functions, users could re-edit HMI program basic on requirements;
	- It provides more device (PLC, meter, SCM) protocols
	- It supports USB WIFI, IP camera, USB camera, USB mouse, USB keyboard and so on to meet users' requirements.
- 2) What's the function of APP?
	- Sign up account for remote access;
	- Sign up function for remote access;
	- Access HMI via APP anytime and anywhere;
	- The screen of APP synchronized with HMI screen;

## **5. WECON Smart App**

WECON Smart could run in Android system and IOS system, users could monitor HMI by it in anytime and

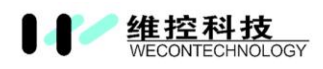

#### anywhere.

1) Download APP

Please visit our official web for downloading, the link is <http://pre.im/weconapp>

- 2) APP operations
	- Running WECON Smart App, as the FIG 1 shows Please sign up an account firstly; **Note: Users could contact your salesman for account or sign up by click "New account" The customers India, Iran and Turkey, please contact your local exclusive agent.**
	- Please enter account and password, and then click "Sign in"
	- It will pop-up device list when sigh in, users could add new device as the FIG 2 shows, there are three modes for adding device.
	- It shows the detailed information of each HMIs in device list as FIG 3 shows
	- When enter the right password, users could access HMI and operate it.
	- Please click the menu icon in the top left corner to open setting screen as FIG 4 shows.

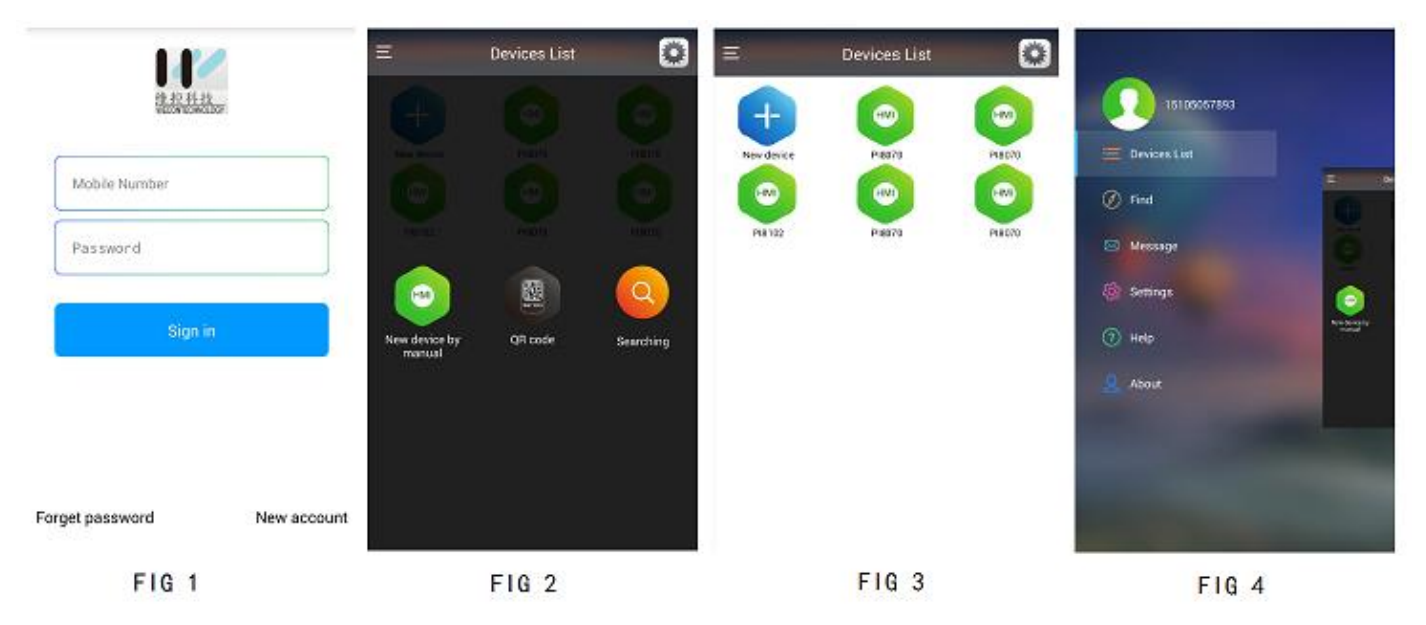

## **6.Safety**

At this stage, WECON Cloud mounts Ali cloud server, Ali cloud is one of the best cloud platform in China.

## **7.Q&A**

- 1) Q: Which model could support remote access function? A: So far, only PI8000 and advanced could support it.
- 2) Q: What the methods to remote access function? A: There are three methods to remote access function, browser, WECON Smart App and WECON Cloud platform (developing).
- 3) Q: Shall costumers set parameters in router for remote access?

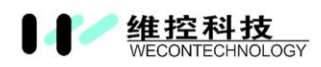

A: No, there is no need to do any settings.

- 4) Q: Is there any requirement about browser for remote access? A: It requires browser could support HTML5.
- 5) Q: How many customers could remote access HMI at the same time? A: It supports max. 5 customers access HMI at the same time.
- 6) Q: Shall customers buy a independent IP for Internet access? A: No, there is no need to buy IP for Internet access, customers just connect PI 8000 Series HMI to internet, and all will work. And add the machine ID of HMI; customers could view the HMI screen.
- 7) Q: Shall customers buy Internet box for remote access? A: No, there is no need to Internet box.

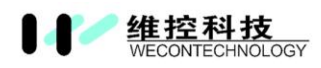

# WECON Smart APP user manual

## **1.Login screen**

#### **1.1 Interface language**

The interface language of this APP is English, unless your mobile phone language is Chinese. The interface as the FIG 1 shows.

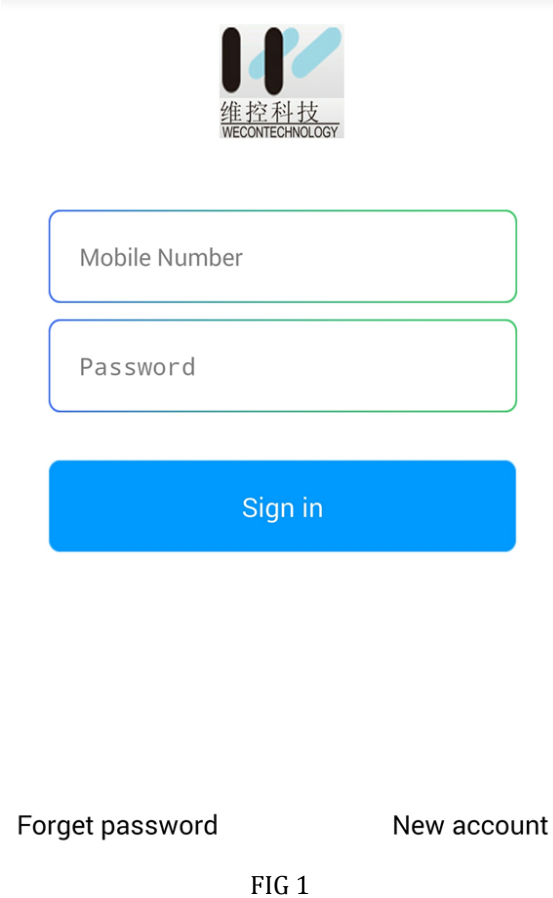

## **1.2 User Registration**

Please click "New account" for sign up an account; please input some information about users, such as country, email, company, mobile number, and Security question and answer. As FIG 2 shows

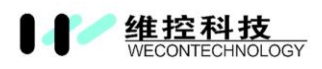

**Note:** 

**WECON has Exclusive Agent in India, Iran and Turkey, so Indians, Iranians and Turks please contact them for account**

#### **1. 3 Forget password**

If users forget password, please input information, if all the information is matched, and then the password can be reset. The interface as following picture shows.

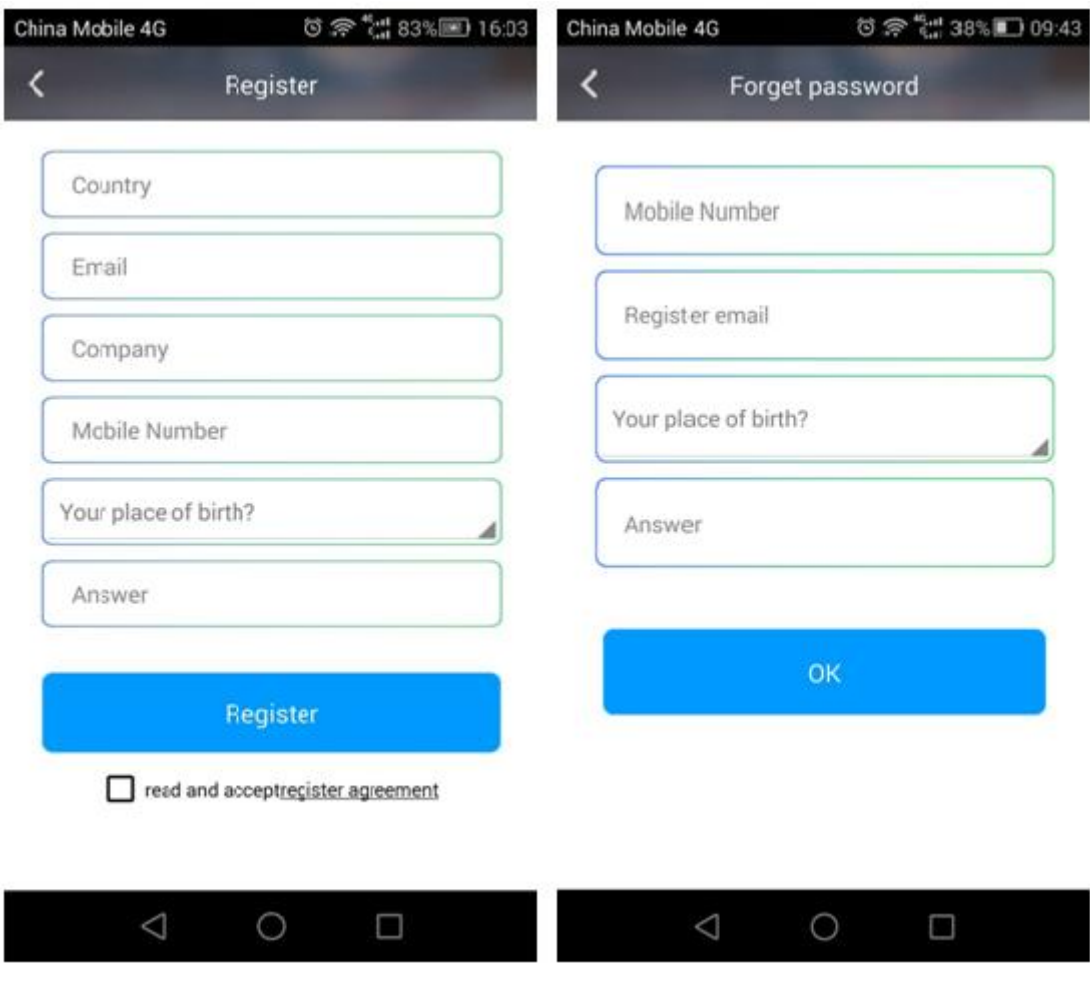

FIG 2

# **2.Application interface**

## **2.1 Device list**

The main screen of application is device list, users could view all the devices in this list, and users could edit all devices by click "gear" icon.

## **2. 2 Add device**

There are three ways to add the HMI device in the application when click "+" icon in device list.

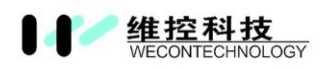

**New device by manual:** input machine ID by manual, the machine ID of each HMI is unique. **QR code:** users could scan QR code. The QR code of each HMI is unique.

**Searching:** If the Smartphone and HMI were in same LAN, users could search HMI device directly.

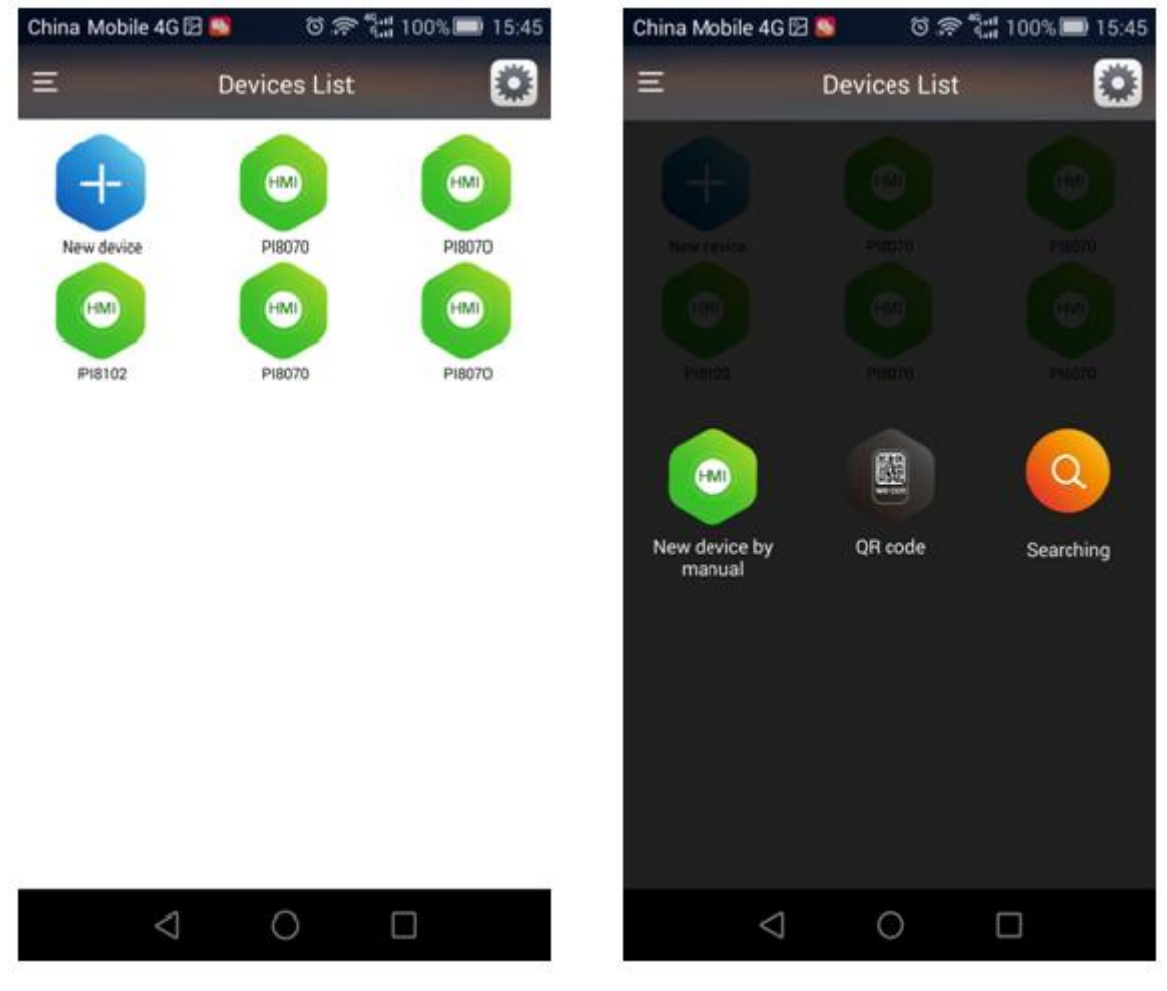

FIG 3

**Note:**

**If you want to access device, please buy the WECON HMI devices or buy WECON Smart points. The detailed operation, please contact your sales or your Agents.**

## **3.Customers Center**

Users could click the left top corner into Customers Center, there are 8 items, the interface as FIG 4 shows.

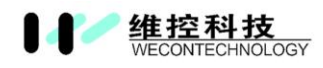

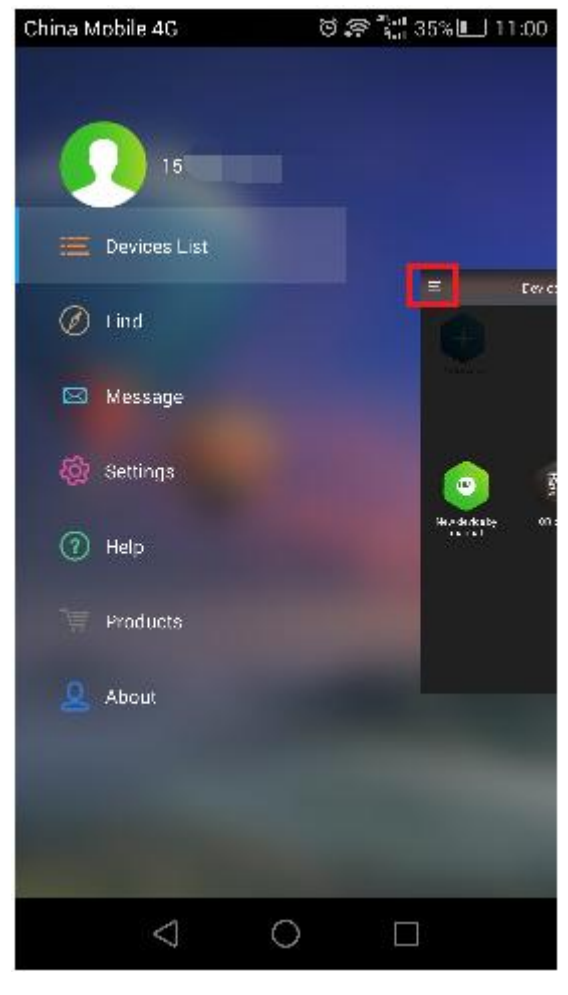

FIG 4

#### **3.1 Account Management**

Users could modify the account information including nickname, gender, birthday, change password, and users could check account points in this interface. The interfaces as FIG5 show.

#### **3.2 Find**

So far, it links to WECON office webpage.

#### **3.3 Message**

It will show some message from WECON company, such as important update and so on.

#### **3.4 Setting**

It used for remotely setting HMI, but so far most functions are in developing, in the future, users could update HMI firmware and projects by Setting.

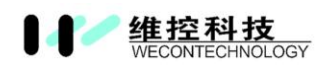

#### WECON PI Series HMI

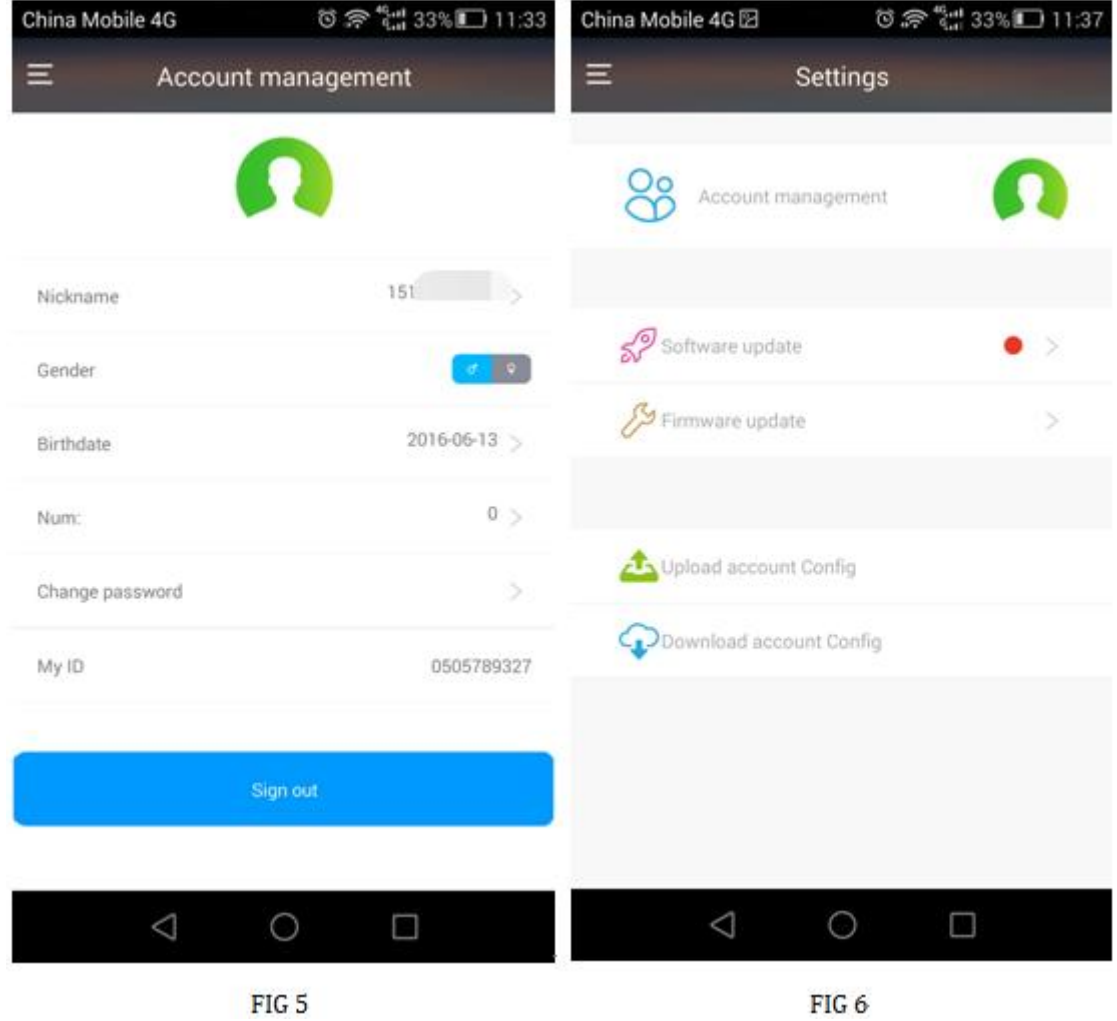